**УТВЕРЖДАЮ** Первый заместитель генерального директора заместитель по научной работе ФГУП «ВНИИФТРИ»

А.Н. Щипунов *0 9* 2017 г.

## **ИНСТРУКЦИЯ**

# **Ваттметры поглощаемой мощности СВЧ NRP18T, NRP18TN, NRP33T, NRP33TN NRP40T, NRP40TN, NRP50T, NRP50TN, NRP67T, NRP67TN, NRP110T**

# **МЕТОДИКА ПОВЕРКИ**

**NRP18/33/40/50/67/110 МП**

р.п. Менделеево 2017 г.

## Содержание

 $\bar{\mathbf{r}}$ 

 $\Box$ 

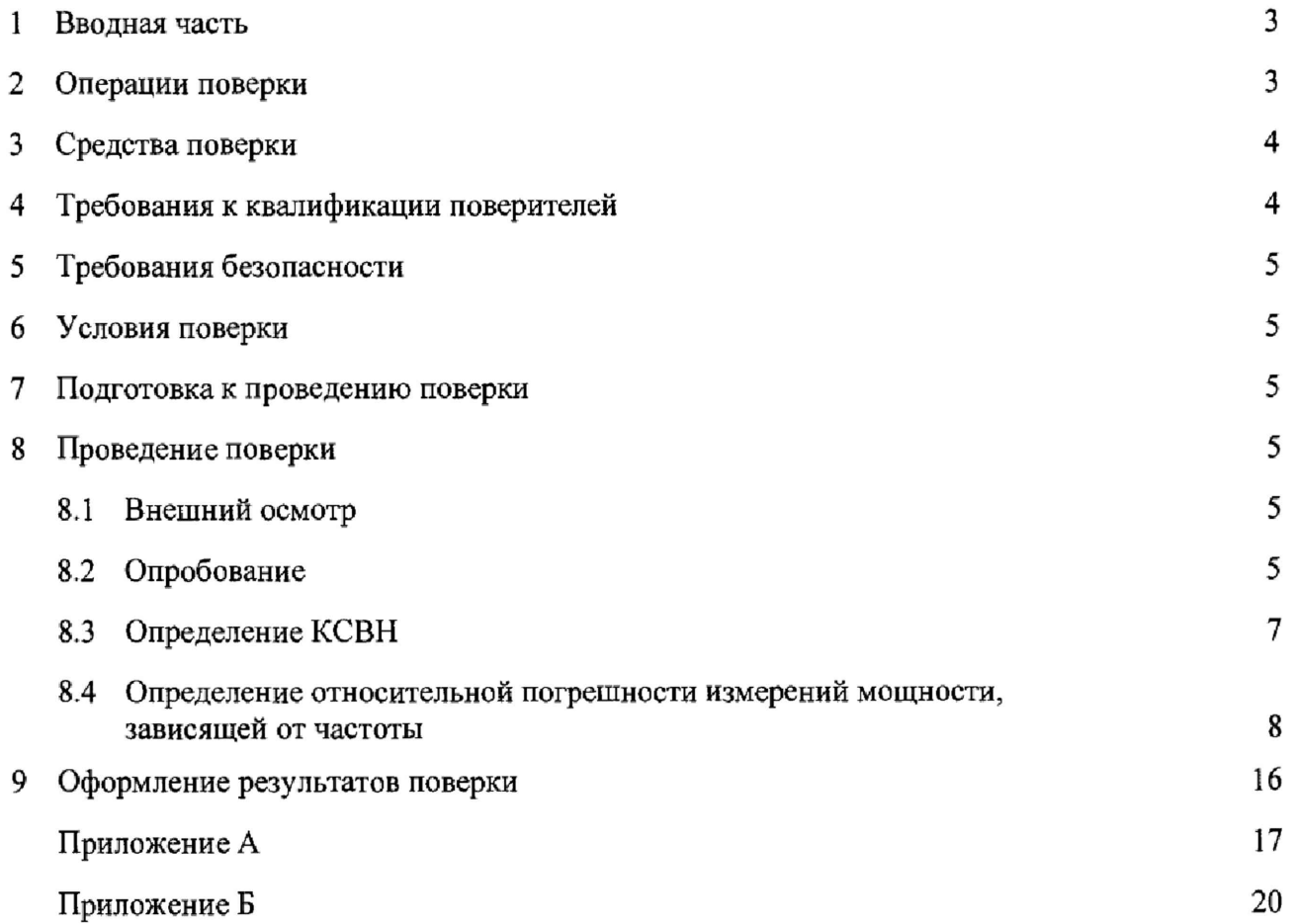

### **1 ВВОДНАЯ ЧАСТЬ**

<span id="page-2-0"></span>1.1 Настоящая методика поверки (далее - МП) устанавливает методы и средства первичной и периодической поверок ваттметров поглощаемой мощности СВЧ Ваттметры поглощаемой мощности СВЧ NRP18T, NRP18TN, NRP33T, NRP33TN NRP40T, NRP40TN, NRP50T, NRP50TN, NRP67T, NRP67TN, NRP110T (далее - ваттметры NRPxxT(TN)), изготавливаемых фирмой «Rohde&Schwarz GmbH & Со, KG», Германия, находящиеся в эксплуатации, а также после хранения и ремонта.

1.2 Первичной поверке подлежат ваттметры NRPxxT(TN) ввезенные по импорту и выходящие из ремонта.

Периодической поверке подлежат ваттметры NRPxxT(TN), находящиеся в эксплуатации и на хранении.

1.3 Интервал между поверками 1 год.

### **2 ОПЕРАЦИИ ПОВЕРКИ**

<span id="page-2-1"></span>2.1 При проведении поверки ваттметров NRPxxT(TN) должны быть выполнены операции, указанные в таблице 1.

Таблица 1 - Операции поверки ваттметров NRPxxT(TN)

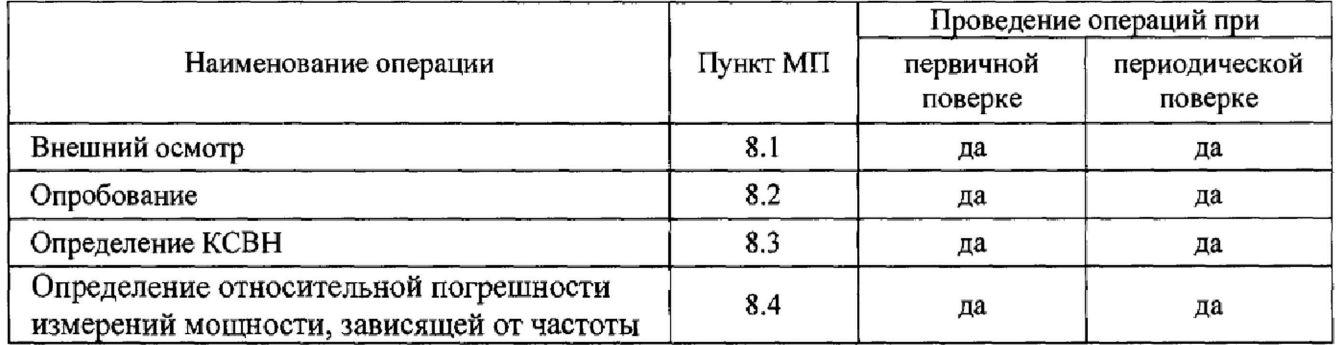

*2 2* В соответствии с п. 18 Приказа Минпромторга России № 1815 от 02.06.2015 допускается проводить периодическую поверку ваттметров NRPxxT(TN) в ограниченном диапазоне частот на основании письменного заявления владельца ваттметров NRPxxTTN) с соответствующей записью в свидетельстве о поверке.

Ограничение диапазона частот при периодической поверке:

- $-$  для ваттметров NRP33T(TN) 18 ГГц;
- для ваттметров NRP40T(TN) 18 ГГц или 33 ГГц;
- для ваттметров NRP50T(TN) 18 ГГц или 33 ГГц, или 40 ГГц;
- для ваттметров NRP67T(TN) 18 ГГц или 33 ГГц, или 40 ГГц, или 50 ГГц;
- $-$  для ваттметров NRP110T 18 ГГц или 33 ГГц, или 40 ГГц, или 50 ГГц, или 67 ГГц.

## 3 СРЕДСТВА ПОВЕРКИ

3.1 При проведении поверки ваттметров NRPxxT(TN) должны быть применены средства измерений, указанные в таблице 2.

Таблица 2

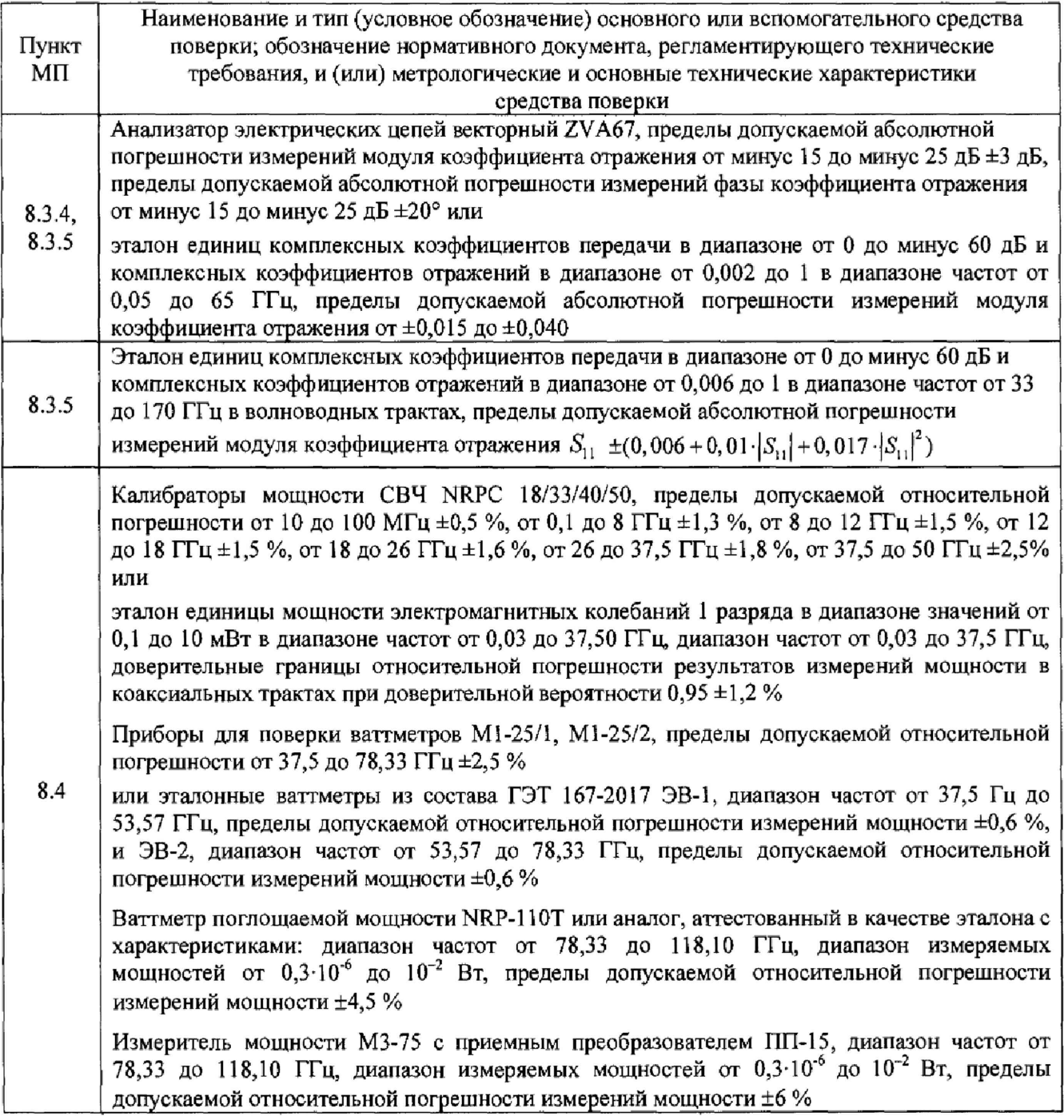

3.2 Допускается использовать аналогичные средства поверки, которые обеспечат определение соответствующих метрологических характеристик с требуемой точностью.

3.3 Средства поверки должны быть исправны, поверены и иметь действующие свидетельства о поверке.

## 4 ТРЕБОВАНИЯ К КВАЛИФИКАЦИИ ПОВЕРИТЕЛЕЙ

<span id="page-3-0"></span>4.1 К проведению поверки допускается инженерно-технический персонал со среднетехническим или высшим образованием, аттестованный в качестве поверителей в области радиотехнических измерений в установленном порядке и имеющий квалификационную группу электробезопасности не ниже второй.

4.2 Перед проведением поверки поверитель должен предварительно ознакомиться с документом «Ваттметры поглощаемой мощности СВЧ NRP18T, NRP18TN, NRP33T,

NRP33TN NRP40T, NRP40TN, NRP50T, NRP50TN, NRP67T, NRP67TN, NRP110T. Руководство по эксплуатации 1177.5079.02-04 РЭ» (далее - 1177.5079.02-04 РЭ).

#### **5 ТРЕБОВАНИЯ БЕЗОПАСНОСТИ**

5.1 При проведении поверки необходимо соблюдать требования безопасности, регламентируемые Межотраслевыми правилами по охране труда (правила безопасности) ПОТ Р М-016-2001, РД 153-34.0-03,150-00, а также требования безопасности, приведённые в эксплуатационной документации на ваттметры NRPxxT(TN) и средства поверки.

5.2 Средства поверки должны быть надежно заземлены в соответствии с эксплуатационной документацией.

5.3 Размещение и подключение измерительных приборов разрешается производить только при выключенном питании.

#### **6 УСЛОВИЯ ПОВЕРКИ**

6.1 Поверку ваттметров NRPxxT(TN) проводить в условиях (если не оговорено иное):

- температура окружающего воздуха,  $^0C$  23±3;<br>- относительная влажность воздуха, не более, % 80; - относительная влажность воздуха, не более, % 80;<br>- атмосферное давление, кПа (мм рт.ст.) от 84,0 до 106,7 (от 630 до 800);

 $-$  атмосферное давление, кПа (мм рт.ст.)

 $-$  напряжение сети, B 220 $\pm$ 22;

 $-$  частота сети,  $\Gamma$ ц 50±0,5.

### 7 **ПОДГОТОВКА К ПРОВЕДЕНИЮ ПОВЕРКИ**

<span id="page-4-0"></span>7.1 Перед проведением операций поверки необходимо произвести подготовительные работы, оговоренные в руководствах по эксплуатации на ваттметры NRPxxT(N) и на применяемые средства поверки.

### **8 ПРОВЕДЕНИЕ ПОВЕРКИ**

### **8.1 Внешний осмотр**

8.1.1 Внешний осмотр ваттметров NRPxxT(TN) проводить визуальным осмотром без вскрытия, при этом необходимо проверить:

- комплектность, маркировку и пломбировку (наклейку) на соответствие документу 1177.5079.02-04 РЭ;

- целостность и чистоту разъемов ВЧ, USB и питания;

- целостность фирменной наклейки;

- отсутствие видимых повреждений, влияющих на работоспособность ваттметров NRPxxT(TN).

8.1.2 Результат внешнего осмотра считать положительным, если:

 $-$  комплект поставки соответствует п. 1.3 1177.5079.02–04 РЭ;

- маркировка и пломбировка (наклейка) соответствует разделу 6 1177,5079.02-04 РЭ;

- фирменная наклейка цела;

- разъемы ВЧ, USB и питания целы и чисты;

- отсутствуют видимые повреждения, влияющие на работоспособность ваттметров NRPxxT(TN).

В противном случае результаты внешнего осмотра считать отрицательными и последующие операции поверки не проводить

### **8.2 Опробование**

<span id="page-4-1"></span>8.2.1 Установить на внешний персональный компьютер (далее - ПК), который будет использоваться при поверке, с компакт-диска, входящего в комплект поставки, программное обеспечение «PowerViewerPlus» (далее - ПО «PowerViewerPlus»).

8.2.2 Определения идентификационных данных ПО

8.2.2.1 После завершения установки ПО «PowerViewerPlus» двойным нажатием запустить ПО «PowerViewerPlus», наблюдать на экране монитора ПК виртуальную панель управления (интерфейс пользователя), представленную на рисунке 1.

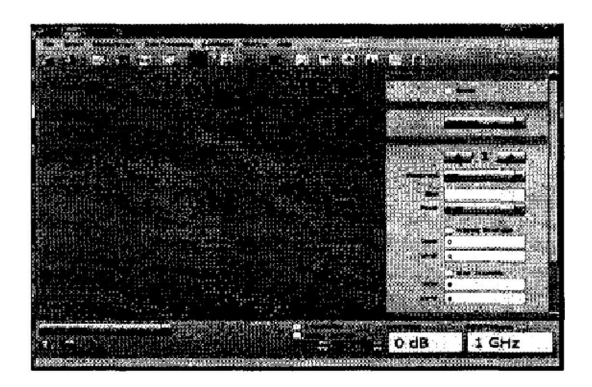

Рисунок 1

8.2.2.2 В раскрывшейся виртуальной панели управления, приведенной на рисунке 1, нажать «Help» и наблюдать рисунок 2, где прочитать идентификационное наименование ПО и версию ПО.

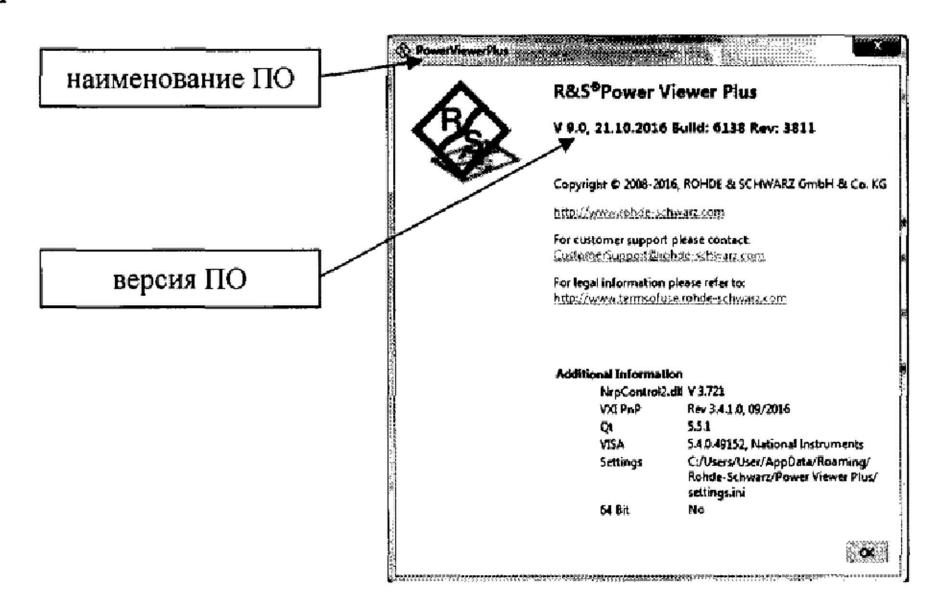

Рисунок 2

8.2.2.3 Сравнить прочитанные значения идентификационных данных установленного ПО «PowerViewerPlus» со значениями, записанными в 1177.5079.02-04 РЭ (описании типа). Результаты зафиксировать в протоколе.

8.2.2.4 Результаты определения идентификационных данных  $\Pi$ <sup>O</sup> считать положительными, если наименование ПО - «Power Viewer Plus» и значения версии ПО «Power Viewer Plus» –  $V9.0$  или выше.

В противном случае результаты опробования считать отрицательными и последующие операции поверки не проводить.

8.2.3 Выполнить осмотр коаксиального соединителя датчика мощности поверяемого ваттметра NRPxxT(TN). При необходимости методом прямых измерений определить соответствие присоединительных размеров СВЧ разъема входа датчика мощности поверяемого ваттметра NRPxxT(TN) требованиям, предъявляемым к размерам СВЧ разъемов при поверке средств измерений. Измерения выполнять машиной трехкоординатной измерительной мультисенсорной DELTEC LEOS 200 или другими средствами измерений, позволяющими определить расстояние между плоскостями соединений наружного и внутреннего проводника.

Результаты измерений зафиксировать в рабочем журнале.

8.2.4 Подсоединить датчик мощности поверяемого ваттметра NRPxxT(N) к ПК через разъем USB и через 1-2 сек наблюдать на экране монитора рисунок 3.

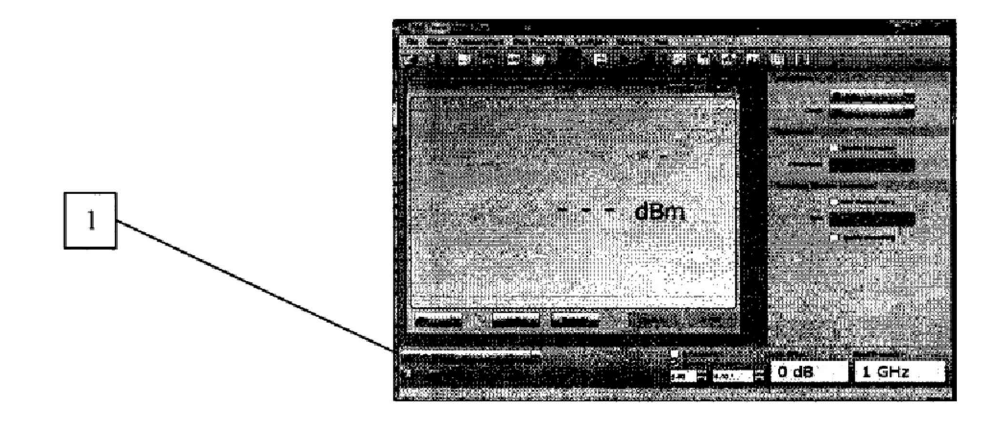

1 - тип и серийный номер подключенного датчика мощности поверяемого ваттметра NRPxxT(N).

#### Рисунок 3

8.2.5 Зарегистрировать в рабочем журнале серийный номер датчика мощности поверяемого ваттметра NRPxxT(N) отобразившегося на экране монитора ПК (рисунок 3).

8.2.6 Нажать на виртуальной панели управления кнопку « [> » (зеленого цвета) и наблюдать на экране монитора ПК рисунок 4.

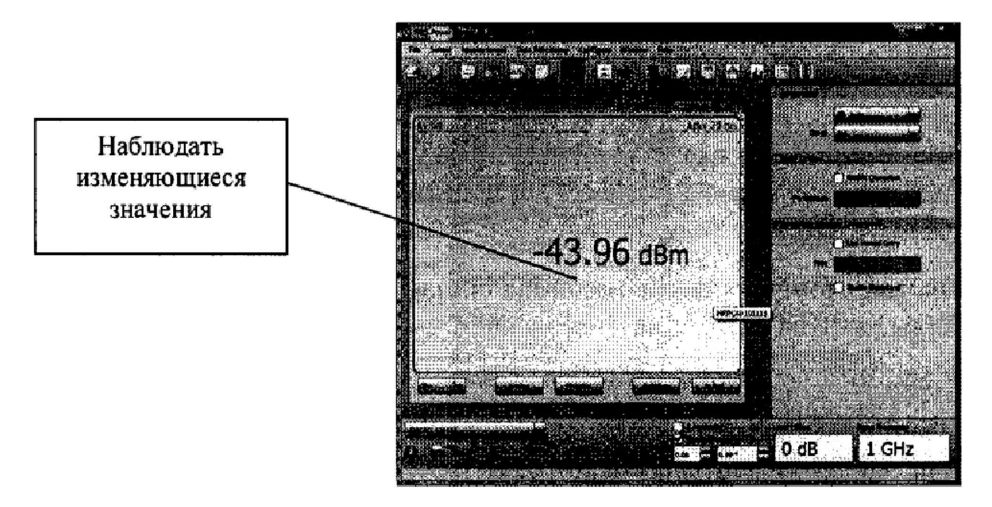

Рисунок 4

8.2.7 Результат опробования поверяемого ваттметра NRPxxT(TN) считать положительным, если:

- ПО «PowerViewerPlus» установлено на ПК;

- идентификационные данные ПО соответствуют значениям, приведенным в таблице 1 в документе 1177.5079.02-04 РЭ (и в описании типа);

- серийный номер подсоединенного датчика мощности поверяемого ваттметра NRPxxT(TN) на экране монитора ПК соответствует номеру, указанному его на корпусе;

- на экране монитора ПК наблюдали рисунок 4.

В противном случае результаты опробования считать отрицательными и последующие операции поверки не проводить.

### **8.3 Определение КСВН**

8.3.1 Подключить датчик мощности поверяемого ваттметра NRPxxT(TN) к ПК с предустановленным ПО «PowerViewerPlus». Запустить ПО «PowerViewerPlus».

8.3.2 Измерения КСВН выполнять на частотах, приведенных в таблице 3.

8.3.3 Измерения выполнять с использованием:

- эталона единиц комплексных коэффициентов передачи в диапазоне от 0 до минус 60 дБ и комплексных коэффициентов отражений в диапазоне от 0,006 до 1 в диапазоне частот от 0,05 до 65 ГГц (далее - ЭККПО-2) или анализатор электрических цепей векторный ZVA67 (далее  $-ZVA67$ );

-эталона единиц комплексных коэффициентов передачи в диапазоне от 0 до минус 60 дБ и комплексных коэффициентов отражений в диапазоне от 0,006 до 1 в диапазоне частот от 33 до 170 ГГц в волноводных трактах (далее - ЭККПО-1).

## Таблица 3

 $\ddot{\phantom{0}}$ 

 $\tilde{\mathbf{z}}$ 

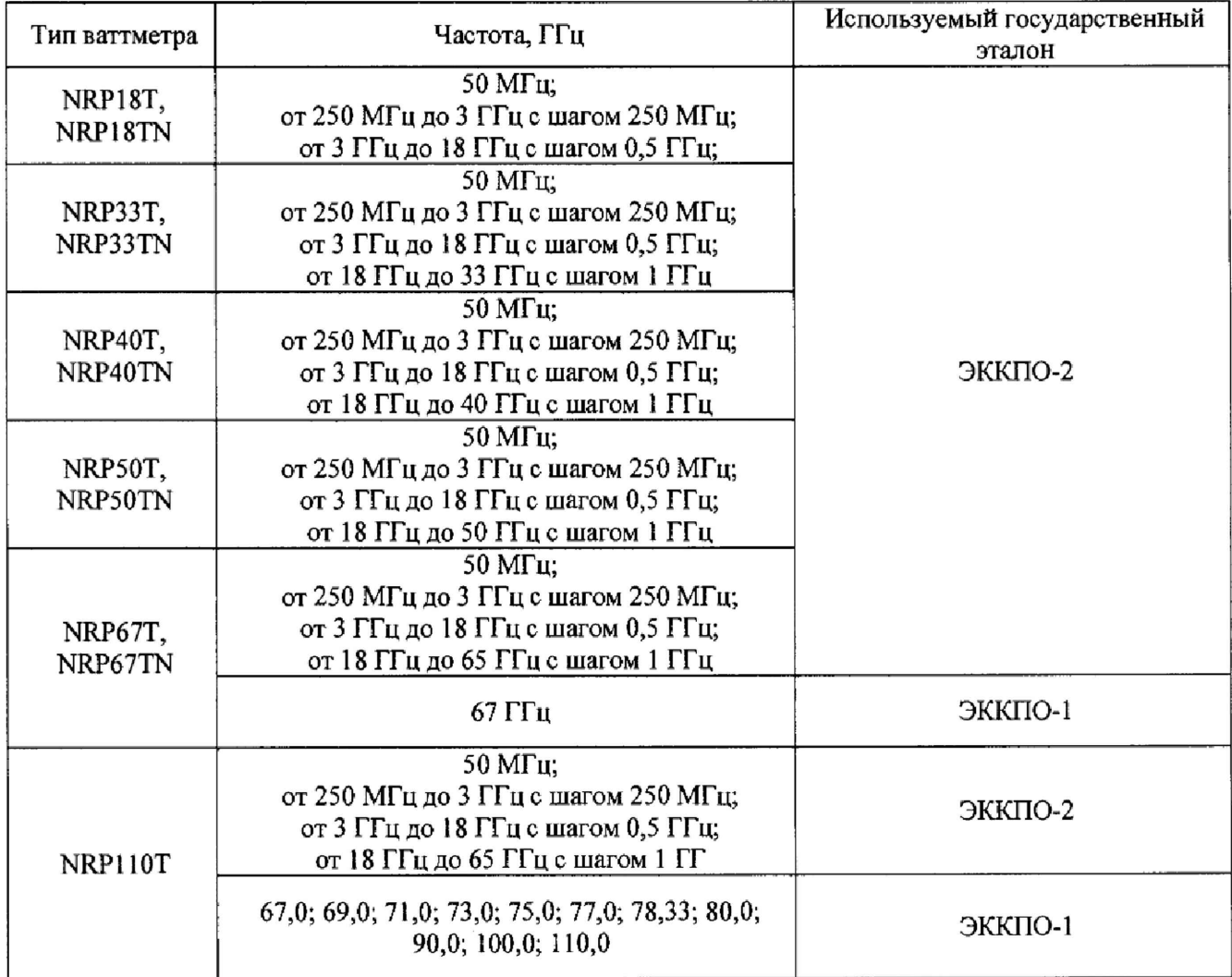

## **8.3.4 Определение КСВН ваттметров NRPxxT(N) кроме ваттметров NRP110T**

8.3.4.1 Провести подготовку ЭККПО-2 к измерениям в соответствии с частотным диапазоном выбранного для поверки ваттметра NRPxxT(TN).

8.3.4.2 Перевести ЭККПО-2 в режим работы на фиксированной частоте, для чего последовательно выбрать: **Sweep-Sweep type - CW mode.**

Установить СВЧ мощность: **«-10 dBm».**

8.3.4.3 Подключить датчик мощности поверяемого ваттметра NRPxxT/(TN) к ЭККПО-2. Включить СВЧ мощность.

Поочередно устанавливая на ЭККПО-2 частоты, приведенные в таблице 3, фиксировать в рабочем журнале измеренные значения КСВН, модуля  $|\Gamma_{NPP}|$  и фазы  $\varphi_{NPP}$  коэффициента отражения.

Выключить СВЧ мощность. Отсоединить датчик мощности поверяемого ваттметра NRPxxT/(TN) от ЭККПО-2.

8.3.4.4 Результаты поверки считать положительными, если значения КСВН находятся в пределах, приведенных в таблице 4.

Таблица 4

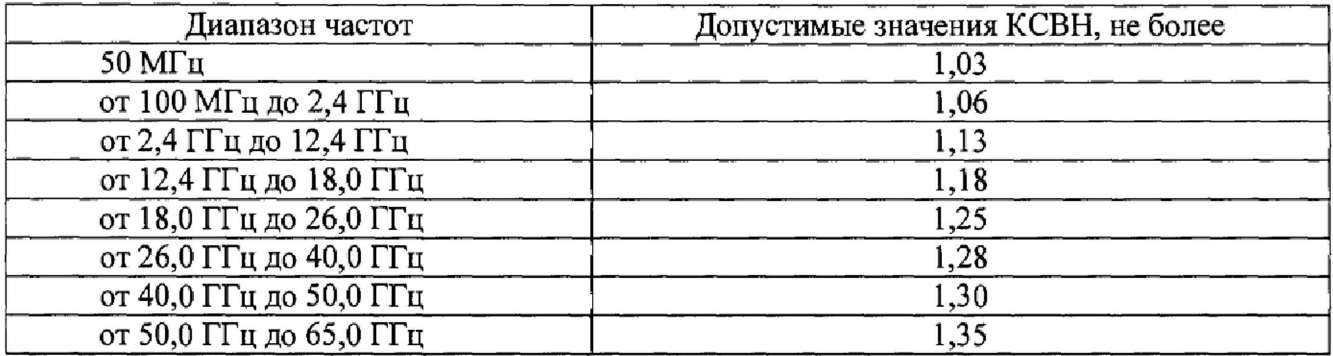

#### **8.3.5 Определение КСВН ваттметров NRP110T**

8.3.5.1 Провести подготовку ЭККПО-2 к измерениям в соответствии с частотным диапазоном выбранного для поверки ваттметра NRP110T.

8.3.5.2 Перевести ЭККПО-2 в режим работы на фиксированной частоте, для чего последовательно выбрать: **Sweep-Sweep type - CW mode.**

Установить СВЧ мощность: **«-10 dBm».**

8.3.5.3 Подключить датчик мощности поверяемого ваттметра NRP110T к ЭККПО-2.

При подключении датчика мощности использовать коаксиально-коаксиальный переход РС1.85 «вилка» - PC 1.0 «розетка» Rosenberger OIKIO8-SOOD3 .

Поочередно устанавливая на ЭККПО-2 частоты, приведенные в таблице 3, фиксировать в рабочем журнале измеренные ЭККПО-2 значения КСВН, модуля и фазы коэффициента отражения.

Отсоединить датчик мощности поверяемого ваттметра NRP110T от ЭККПО-2.

8.3.5.4 Провести подготовку ЭККПО-1 к измерениям в соответствии с частотным диапазоном ваттметра NRP110T.

8.3.5.5 Перевести ЭККПО-2 в режим работы на фиксированной частоте, для чего последовательно выбрать: **Sweep-Sweep type -** CW

Установить СВЧ мощность: **«-10 dBm».**

8.3.5.6 Подключить датчик мощности поверяемого ваттметра NRP11 ОТ к ЭККПО-1.

Для подключения датчика мощности к ЭККПО-1 использовать коаксиальноволноводный переход WR10-PC 1.0 «розетка» и коаксиально-волноводный переход WR15-PC 1.0 «розетка».

Поочередно устанавливая на ЭККПО-1 частота, приведенные в таблице 3, фиксировать в рабочем журнале измеренные ЭККПО-1 значения КСВН, модуля и фазы коэффициента отражения.

Отсоединить датчик мощности ваттметра NRP11 ОТ от ЭККПО-1.

8,3.5*1* Результаты поверки считать положительными, если значения КСВН находятся в пределах, приведенных в таблице 5.

Таблица 5

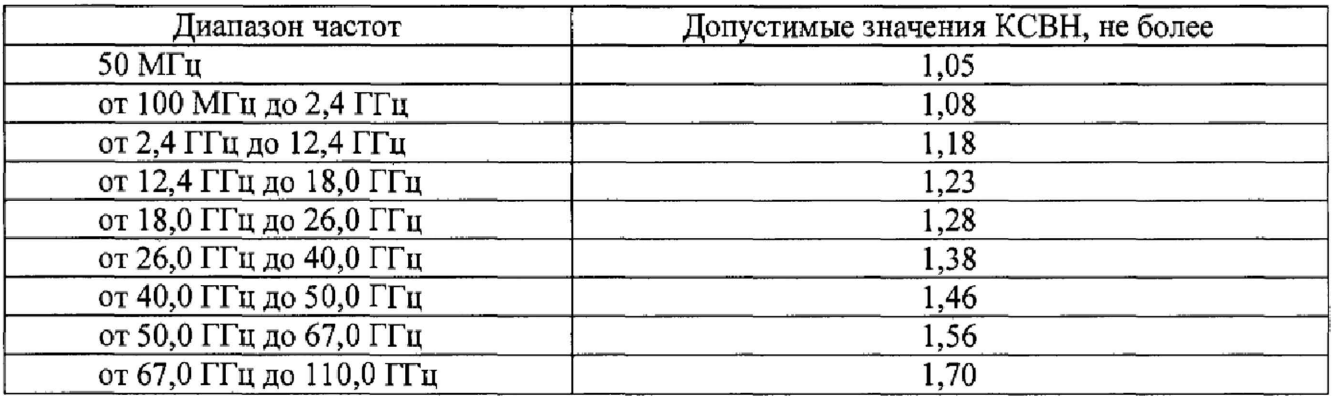

В противном случае результаты проверки считать отрицательными и последующие операции поверки не проводить.

8.3.5.8 Присоединить ZVA67 к входу датчика мощности поверяемого ваттметра NRP110T через два перехода коаксиально-коаксиальный К (вилка) - PC 1,85 (розетка) и коаксиально-коаксиальный РС 1,85 (вилка) – РС 1,0 (розетка).

Поочередно устанавливая на ZVA67 (или ЭККПО-1) частоты, приведенные в таблице 3, фиксировать в рабочем журнале измеренные ZVA67 (или ЭККПО-1) значения модуля  $\Gamma_{\text{wnp}}^{\text{neper}}$  и фазы  $\varphi_{NRP}^{nepx}$  коэффициента отражения.

Отсоединить от датчика мощности поверяемого ваттметра NRP11 ОТ переходы,

8.3.5.9 Присоединить ZVA67 к входу датчика мощности поверяемого ваттметра NRP110T через два перехода коаксиально-волноводный 7,2×3,4 - PC 1,85 (розетка) и коаксиально-коаксиальный PC 1,85 (вилка) - PC 1,0 (розетка).

Поочередно устанавливая на ZVA67 (или ЭККПО-1) частоты, приведенные в таблице 3, фиксировать в рабочем журнале измеренные ZVA67 (или ЭККПО-1) значения модуля  $\Gamma^{nepex}_{_{Npp}}$  и фазы  $\varphi_{NRP}^{nepx}$  коэффициента отражения.

Отсоединить от датчика мощности поверяемого ваттметра NRP110T переходы.

8.3.5.10 Присоединить ZVA67 к входу датчика мощности поверяемого ваттметра NRP110T. Для подключения использовать переходы коаксиально-волноводный  $5,2\times2,6 - PC$ 1,85 (розетка) и коаксиально-коаксиальный PC 1,85 (вилка) - PC 1 (розетка).

Поочередно устанавливая на ZVA67 (или ЭККПО-1), приведенные в таблице 3, фиксировать в рабочем журнале измеренные ZVA67 (или ЭККПО-1) значения модуля  $\Gamma_{\tiny{Mpp}^{nepex}}^{nepex}$  и фазы  $\varphi_{NRP}^{nepex}$  коэффициента отражения.

## **8.4 Определение относительной погрешности измерений мощности, зависящей от частоты**

#### **8.4.1 Определение относительной погрешности измерений мощности, зависящей от частоты, ваттметров NRP18T, NRP18TN, NRP33T, NRP33TN, NRP40T, NRP40TN, NRP50T, NRP50TN**

8.4.1.1 Определение относительной погрешности измерений мощности, зависящей от частоты, проводить на опорном уровне мощности 1 мВт в диапазонах рабочих частот ваттметров на следующих частотах: 50 МГц; от 250 МГц до 3 ГГц с интервалом 250 МГц; от 3 ГГц до 18 ГГц с интервалом 0,5 ГГц> от 18 ГГц до 50 ГГц с интервалом 1 ГГц.

8.4.1.2 Определение погрешности, зависящей от частоты, выполнять по схеме, приведенной на рисунке 4.

В качестве эталонного ваттметра (далее - ЭВ) использовать калибраторы мощности СВЧ NRPC18/NRPC33/NRPC40/NRPC50 или эталон единицы мощности электромагнитных колебаний 1 разряда в диапазоне значений от 0,1 до 10 мВт в диапазоне частот от 0,03 до 37,50 ГГц (далее - РАЕМ), эталонные ваттметры ЭВ-1 и ЭВ-2 из состава ГЭТ 167-2017.

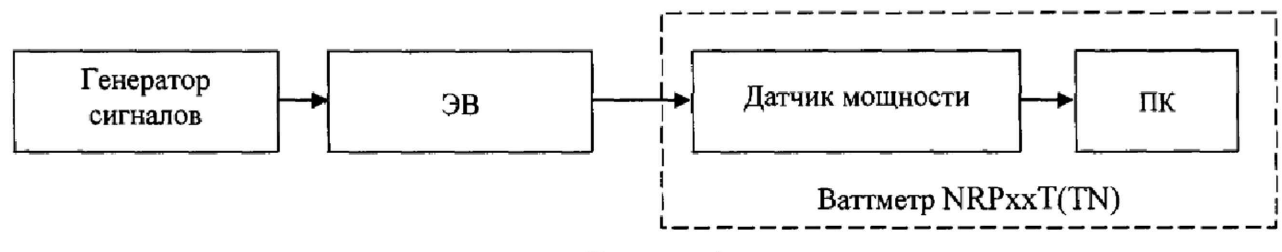

Рисунок 4

8.4.1.3 Установить на генераторе сигналов частоту в соответствии с п. 8.4Л. 1 и такой уровень мощности, чтобы мощность, измеряемая поверяемым ваттметром NRPxxT(TN), была около 1 мВт.

8.4.1.4 Ввести в блок ЭВ результаты измерений значений модуля и фазы коэффициента отражения поверяемого ваттметра NRPxxT(TN), полученные в п. 8.3, для измерений мощности с учетом Г-коррекции.

8.4.1.5 Выключить СВЧ мощность на выходе генератора. Установить нулевые показания поверяемого ваттметра.

Включить мощность на выходе генератора сигналов. Одновременно отсчитать показания мощности ЭВ *Рэт* и поверяемого ваттметра NRPxxT(TN) *Ризм* (по показаниям на ПК).

Результаты измерений зафиксировать в рабочем журнале.

Выключить мощность на выходе генератора сигналов.

8.4.1.6 Рассчитать отношение показаний  $\frac{P_{H3M}}{P_{H3M}}$ . *эт*

8.4Л.7 Выполнить п.п. 8.4.1.4, 8.4.1.5 еще два раза.

8.4.1.8 Выполнить п.п. 8.4.1.4- 8.4.1.7 на всех частотах, приведенных в п. 8.4.1 Л.

*Р* 8.4.1.9 Рассчитать среднее арифметическое значение отношения показаний  $\frac{2 \text{ rad}}{n}$  для *эт*

каждой частоты по формуле:

$$
\left(\frac{P_{H3M}}{P_{3T}}\right)_{CP} = \sum_{i=1}^{n} \frac{1}{n} \left(\frac{P_{H3M}}{P_{3T}}\right)_{i},
$$
\n(1)

где  $i = 1, 2, 3$ .

8.4.1.10 Рассчитать относительную погрешность измерений мощности, зависящей от частоты, на опорном уровне мощности 1 мВт  $\delta_{1}(\Theta)$ , в %, на каждой частоте по формуле:

$$
\delta_{1f} = \left[ \left( \frac{P_{H3M}}{P_{3T}} \right)_{CP} - 1 \right] \cdot 100 , \qquad (2)
$$

8.4.1.11 Результаты поверки считать положительными, если значения  $\delta_{1}(\Theta)$  находятся в следующих пределах:

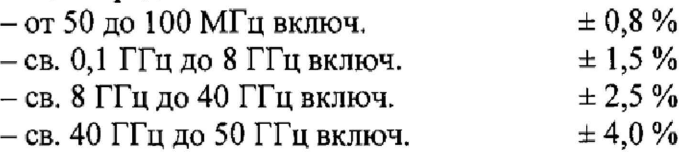

В противном случае результаты проверки считать отрицательными.

### 8.4.2 Определение относительной погрешности измерений мощности, зависящей от частоты, ваттметров NRP67T, NRP67TN

8.4.5Л Определение относительной погрешности измерений мощности, зависящей от частоты, проводить на опорном уровне мощности 1 мВт на частотах: 50 МГц; далее от 250 МГц до 3 ГГц с интервалом 250 МГц; от 3 ГГц до 18 ГГц с интервалом 0,5 ГГц, от 18 ГГц до 67 ГГц с интервалом 1 ГГц.

8.4.5.2 Определение составляющей погрешности, зависящей от частоты, выполнять по схеме, приведенной на рисунке 5.

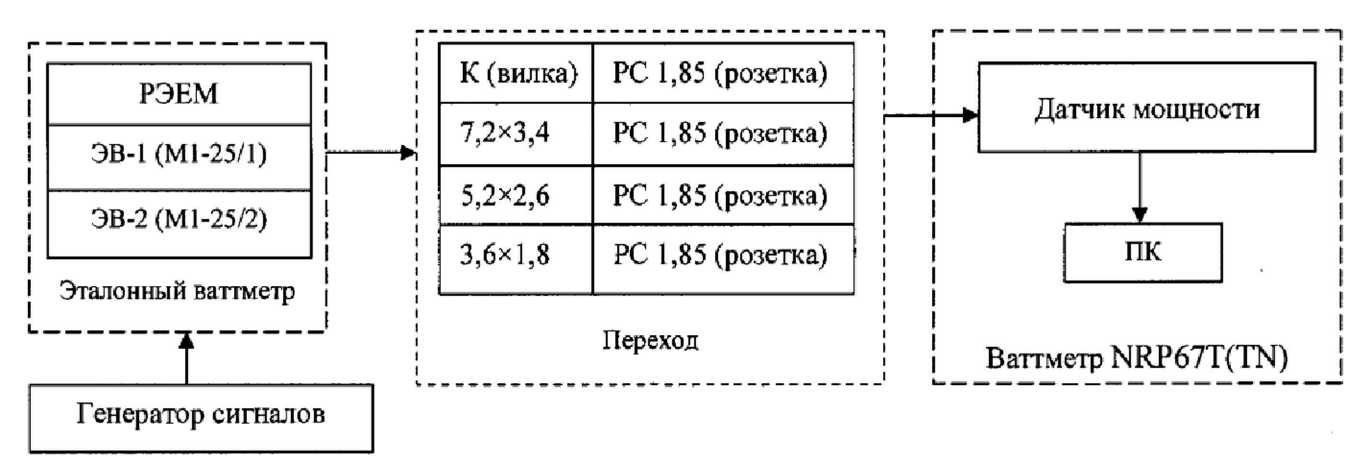

#### Рисунок 5

В качестве эталонного ваттметра использовать:

- эталон единицы мощности электромагнитных колебаний 1 разряда в диапазоне значений от 0,1 до 10 мВт в диапазоне частот от 0,03 до 37,50 ГГц (далее - РЭЕМ) с переходом коаксиально-коаксиальным К (вилка) - PC 2,4 в диапазоне частот от 0,05 до 26 ГГц;

- РЭЕМ с переходом коаксиально-волноводным PC 1,85 (розетка) - 7,2×3,4 мм в диапазоне частот от 26 до 37 ГГц;

 $-$  прибор для поверки ваттметров M1-25/1 или эталонный ваттметр эталонный ваттметр ЭВ-1 из состава ГЭТ 167-2017 с переходом коаксиально-волноводным PC 1,85 (розетка) - 5,2х2,6 мм в диапазоне частот от 38 до 53 ГГц;

 $-$  прибор для поверки ваттметров M1-25/1 или эталонный ваттметр эталонный ваттметр ЭВ-2 из состава ГЭТ 167-2017 с переходом коаксиально-волноводным PC 1,85 (розетка) - 3,6х 1,8 мм в диапазоне частот от 54 до 67 ГГц.

На частотах от 50 МГц до 40 ГГц использовать генератор сигналов E8257D.

На частотах от 40 до 53 ГГц использовать генератор сигналов высокочастотный Г4-141.

- На частотах более 53 ГГц использовать генератор сигналов высокочастотный Г4-142 .
- 8.4.5.3 Выполнить измерения на частотах по п. 8.4.5 Л в соответствии с приложением А.

8.4.5.4 Результаты проверки считать положительными, если значения  $\delta_{1}(\Theta)$  находятся

#### в пределах:

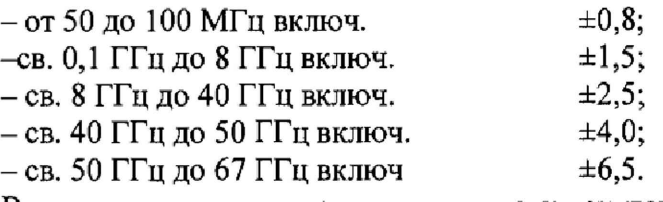

В противном случае результаты проверки считать отрицательными.

8.4,6 Определение относительной погрешности измерений мощности, зависящей от частоты, ваттметров NRP110T

8.4.6.1 Определение относительной погрешности, зависящей от частоты, проводить на опорном уровне мощности 1 мВт на частотах:

 $-50$  M $\Gamma$ II:

- от 250 МГц до 3 ГГц с интервалом 250 МГц;

- от 3 ГГц до 18 ГГц с интервалом 0,5 ГГц;

 $-$  от 18 ГГц до 78 ГГц с интервалом 1 ГГц;

- от 80 ГГц до 110 ГГц с интервалом 5 ГГц.

8.4.6.2 Определение составляющей погрешности, зависящей от частоты, на опорном уровне мощности 1 мВт в диапазоне частот от 50 МГц до 53 ГГц выполнять по схеме, приведенной на рисунке 6.

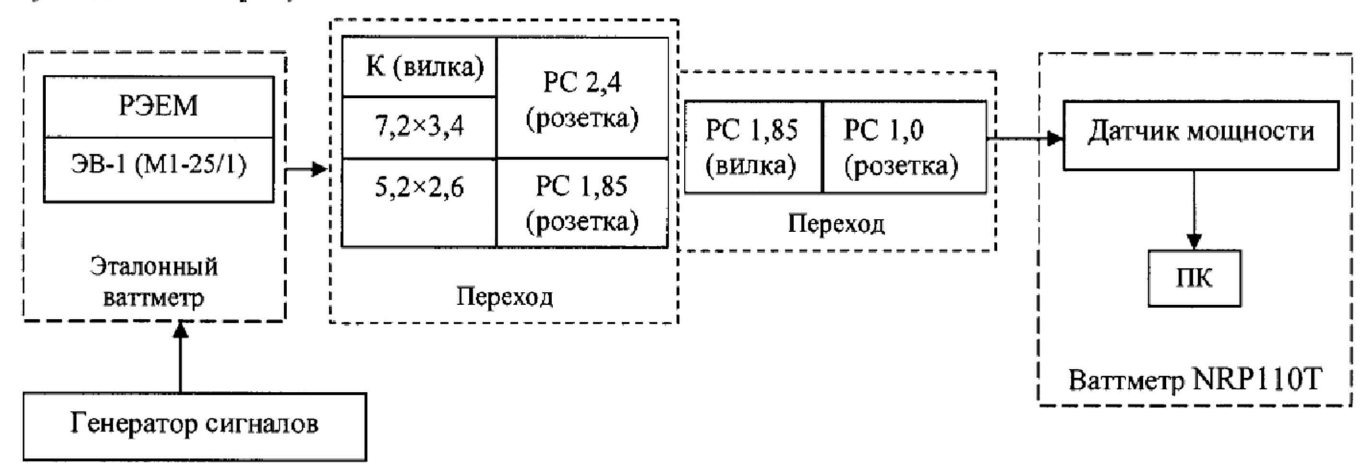

### Рисунок 6

В качестве эталонного ваттметра использовать:

-эталон единицы мощности электромагнитных колебаний 1 разряда в диапазоне значений от 0,1 до 10 мВт в диапазоне частот от 0,03 до 37,50 ГГц (далее - РЭЕМ) с переходом коаксиально-коаксиальным К (вилка) – РС 2,4 в диапазоне частот от 0,05 до 26 ГГц;

- РЭЕМ с переходом коаксиально-волноводным РС 1,85 (розетка) - 7,2×3,4 мм в диапазоне частот от 26 до 37 ГГц;

 $-$  прибор для поверки ваттметров M1-25/1 или эталонный ваттметр эталонный ваттметр ЭВ-1 из состава ГЭТ 167-2017 с переходом коаксиально-волноводным PC 1,85 (розетка) - 5,2 $\times$ 2,6 мм в диапазоне частот от 38 до 53 ГГц.

Измерения выполнять в соответствии с приложением А.

8.4.6.3 Определение относительной погрешности, зависящей от частоты, на опорном уровне мощности 1 мВт в диапазоне частот от 53 до 78 ГГц выполнять по схеме, приведенной на рисунке 7.

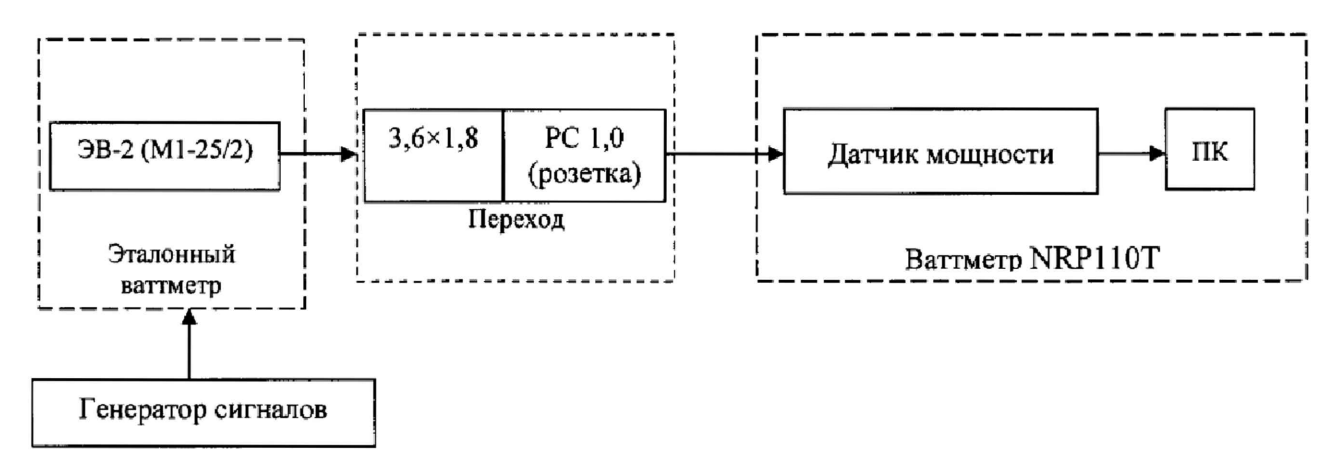

Рисунок 7

В качестве эталонного ваттметра использовать прибор для поверки ваттметров М1-25/2 или эталонный ваттметр ЭВ-2 из состава ГЭТ 167-2017 с переходом коаксиально-волноводным РС 1,0 «розетка» -  $3.6 \times 1.8$  мм.

Измерения выполнять в соответствии с приложением А.

8.4.6.4 Определение относительной погрешности, зависящей от частоты, на опорном уровне мощности 1 мВт в диапазоне частот от 80 до 110 ГГц выполнять по схеме, приведенной на рисунке 8.

В качестве эталонного ваттметра использовать ваттметр поглощаемой мощности NRP-11 ОТ или аналог, аттестованный в качестве эталона с характеристиками: диапазон частот от 78,33 до 118,10 ГГц, диапазон измеряемых мощностей от 0,3 $\cdot$ 10<sup>-6</sup> до 10<sup>-2</sup> Вт, пределы допускаемой относительной погрешности измерений мощности ±4,5 *%,* Допускается использовать измеритель мощности МЗ-75 с приемным преобразователем ПП-15.

В качестве генератора сигналов использовать анализатор цепей ZVA-67 с высокочастотным конвертером ZV-WR10 из состава ЭККПО-Г

Опорный канал направленного ответвителя присоединить к второму высокочастотному конвертеру ZV-WR10. Обеспечить вывод на экран измерение отраженно мощность в канале порта 2,

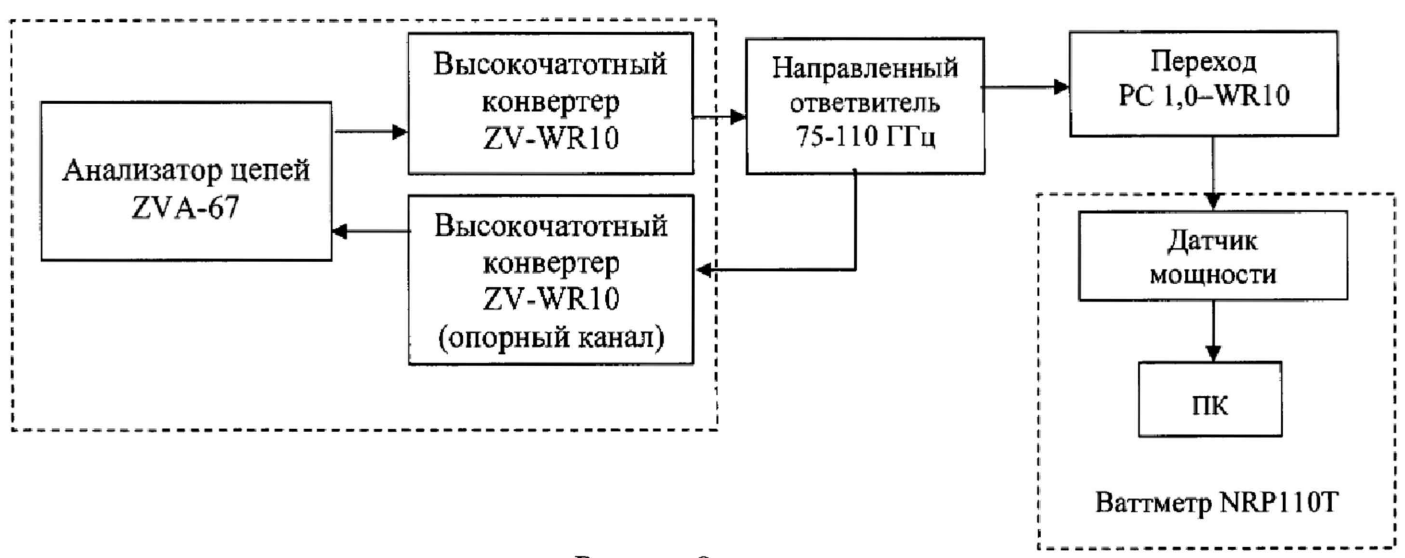

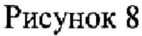

8.4.6.5 Установить на выходе частоту в соответствии с п. 8.4,6.1 и такой уровень мощности, чтобы мощность, измеряемая эталонным ваттметром, была 0,1 мВт.

8.4.6.6 Выключить мощность на выходе.

Установить нулевые показания эталонного ваттметра.

8.4.6.7 Включить мощность на выходе,

Одновременно отсчитать показания  $P_{\alpha r}$  эталонного ваттметра и показания N<sub>1</sub> в опорном канале.

Результаты измерений зафиксировать в рабочем журнале,

Выключить мощность на выходе.

8.4.6.8 Выполнить п.п. 8.4.6.7 еще два раза.

8.4.6.9 Выполнить п.п. 8.4.6.5 - В.4.6.8 в диапазоне частот от 80 до 110 ГГц на частотах, приведенных в п. 8.4.6Л.

8.4.6.10 Подключить к выходу датчик мощности поверяемого ваттметра NRP110T вместо эталонного ваттметра по схеме, приведенной на рисунке 8.

8.4.6.10 Установить на выходе частоту в соответствии с п. 8.4.6.1 и такой уровень мощности, чтобы мощность, измеряемая поверяемым ваттметром NRP1 ЮТ, была 0,1 мВт.

8.4.6.11 Выключить мощность на выходе. Установить нулевые показания ваттметра NRP110T.

8.4.6.12 Включить мощность.

Одновременно отсчитать показания поверяемого ваттметра NRP110T  $P_{\text{NRP10T}}$  и показания анализатора  $N_2$  в опорном канале.

Результаты измерений зафиксировать в рабочем журнале,

Выключить мощность.

8.4.6.13 Выполнить п. 8.4.6.12 еще два раза.

8.4.6.14 Выполнить п.п. 8.4.6.10 - 8.4.6.13 на частотах, приведенных в п. 8.4.6.1, в диапазоне от 80 до 110 ГГц.

8.4.6.15 Рассчитать отношение показаний 
$$
\frac{P_{\text{NRPI10T}} \cdot N_1}{N_2 \cdot P_{3T}}
$$
.

8.4.6.16 Рассчитать среднее арифметическое значение отношения показаний для каждой частоты по формуле:

$$
\left(\frac{P_{\text{NRPI-1OT}}}{N_2} \cdot \frac{N_1}{P_{\text{3T}}}\right)_{CP} = \sum_{i=1}^{n} \frac{1}{n} \left(\frac{P_{\text{NRPI-1OT}}}{N_2} \cdot \frac{N_1}{P_{\text{3T}}}\right)_i,
$$
\n(3)

где  $i = 1, 2, 3$ .

8.4.6.17 Рассчитать относительную погрешность измерений мощности, зависящей от частоты, на опорном уровне мощности 1 мВт  $\delta_{if}(\Theta)$ , в %, на каждой частоте по формуле:

$$
\delta_{1f} = \left[ \left( \frac{P_{\text{NRF110T}}}{N_2} \cdot \frac{N_1}{P_{3T}} \right)_{CP} \cdot \frac{1 - 2 \cdot |F_3| \cdot |F_{\text{NRP}}^{\text{mepez}}| \cdot \cos(\varphi_3 + \varphi_{\text{NRP}}^{\text{mepez}})}{1 - 2 \cdot |F_3| \cdot |F_{3B}| \cdot \cos(\varphi_3 + \varphi_{3B})1} \cdot \frac{1}{|S_{21\_PC1,0}|^2} - 1 \right] \cdot 100 ,\tag{4}
$$

где *\ГЭ\, (р3 -* модуль и фаза эффективного коэффициента отражения выхода направленного ответвителя, определяемый в соответствии с приложением Б;

 $\left| \Gamma^{neper}_{NRP} \right|$ ,  $\varphi_{NRP}^{neper}$  – модуль и фаза коэффициента отражения входа поверяемого ваттметра NRP110T с переходом волноводно- коаксиальным PC 1,0-WR10, измеренные в п. 8.3.5.10;

 $\left|\Gamma_{3B}\right|$ ,  $\varphi_{3B}$  - модуль и фаза коэффициента отражения входа эталонного ваттметра;

 $|S_{21\_\text{PC 1,0}}|$  - модуль коэффициента передачи перехода волноводно-коаксиального PC 1,0-WR10.

8.4.6.18 Результаты поверки считать положительными, если значения  $\delta_{1}(\Theta)$  находятся в пределах:

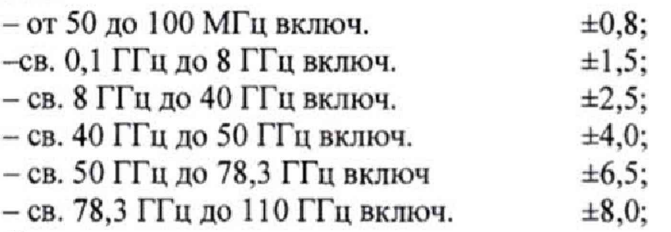

В противном случае результаты проверки считать отрицательными.

## **9 ОФОРМЛЕНИЕ РЕЗУЛЬТАТОВ ПОВЕРКИ**

9.1 Ваттметр NRPxxT(TN) признается годным, если в ходе поверки все результаты положительные.

9.2 На ваттметр NRPxxT(TN), который признан годным, выдает выдается Свидетельство о поверке по установленной форме.

Знак поверки наносить в виде наклейки или оттиска клейма поверителя на свидетельство о поверке.

9.3 Ваттметр NRPxxT(TN), имеющий отрицательные результаты поверки в обращение не допускается, и на него выдается Извещение о непригодности к применению с указанием причин непригодности.

Начальник НИО-2 ФГУП «ВНИИФТРИ»

Научный сотрудник лаборатории 201 ФГУП «ВНИИФТРИ» В.А. Тищенко

И.П. Чирков

#### Приложение А

#### (Рекомендуемое)

Определение относительной погрешности измерений мошности, зависящей от частоты, ваттметров NRPxxT(TN) с применением эталона единицы мощности электромагнитных колебаний 1 разряда в диапазоне значений от 0,1 до 10 мВт в диапазоне частот от 0,03 до 37,50 ГГц

А1 Подготовительные операции.

А1.1 Измерения значений модуля  $\Gamma_{NRP}^{nepex}$  и фазы  $\varphi_{NRP}^{nepex}$  коэффициента отражения поверяемого ваттметра с переходом выполнить в следующей последовательности.

Присоединить к входу датчика мощности поверяемого ваттметра NRPXXT/ NRPXXTN необходимый переход.

Подготовить эталон единиц комплексных коэффициентов передачи и отражений (далее -ЭККПО) к измерениям в тракте, соответствующем входу перехода.

Подсоединить к измерительному порту ЭККПО датчик мощности поверяемого ваттметра NRPxxT(TN) с переходом.

Фиксировать в рабочем журнале измеренные ЭККПО значения модуля  $\Gamma_{NPP}^{nepex}$  и фазы  $\varphi_{NRP}^{nepx}$  коэффициента отражения.

А1.2 Измерения коэффициентов отражения и передачи переходов

А 1.2.1 Измерения коэффициентов отражения и передачи переходов, используемых при поверке ваттметров, проводить в следующей последовательности

Допускается выполнение измерений по МИ 3411-2013 «Анализаторы цепей векторные. Методика определения метрологических характеристик».

А 1.2.2 Определение модуля коэффициента отражения перехода.

Выполнить подготовку анализатора цепей векторного к измерениям модуля коэффициента отражения в тракте выходного соединителя перехода.

Соединить выход перехода к измерительному порту анализатора цепей.

Присоединить к входу перехода согласованную нагрузку.

Считать измеренные анализатором цепей значения модуля  $|S_{22}|$ и фазы  $\varphi_{22}$ коэффициента отражения перехода.

При использовании согласованной нагрузки с переменной фазой для каждой частоты определить максимальные  $|S_{22}|_{MAX}$ ,  $\varphi_{22MAX}$  и минимальные  $|S_{22}|_{MIN}$ ,  $\varphi_{22MIN}$  значения модуля и фазы коэффициента отражения перехода.

Результаты измерений определить по формулам:

$$
|S_{22}| = \frac{|S_{22}|_{MAX} + |S_{22}|_{MIN}}{2}, \qquad (A1)
$$

$$
\varphi_{22} = \frac{\varphi_{22MAX} + \varphi_{22MIN}}{2} \,. \tag{A2}
$$

А 1.2.3 Определение модуля коэффициента передачи перехода методом однопортовых измерений

Выполнить подготовку анализатора цепей векторного к измерениям модуля коэффициента отражения в тракте выходного соединителя перехода.

Соединить выход перехода к измерительному порту анализатора цепей.

Присоединить к входу перехода короткозамкнутую нагрузку.

Считать измеренные анализатором цепей значения модуля  $|\Gamma_{\kappa 2}|$  коэффициента отражения.

Присоединить к входу перехода нагрузку холостого хода. Допускается применение короткозамкнутой нагрузки при изменении фазы ее коэффициента отражения на 180° путем перемещения подвижного отражателя или применения отрезков линии передачи.

Считать измеренные анализатором цепей значения модуля  $|\Gamma_{xx}|$  коэффициента отражения.

Результаты измерений определить по формуле:

**\***

$$
|S_{21}|^2 = \sqrt{\frac{|{\Gamma}_{K3}|^2 + |{\Gamma}_{XX}|^2}{2}}.
$$
 (A3)

А2 Определение относительной погрешности измерений мощности, зависящей от частоты, ваттметров NRPxxT(TN) с применением эталона единицы мощности электромагнитных колебаний 1 разряда в диапазоне значений от ОД до 10 мВт в диапазоне частот от 0,03 до 37,50 ГГц (далее – РЭЕМ) проводить по схеме, приведенной на рисунке A1, при необходимости использовать переход.

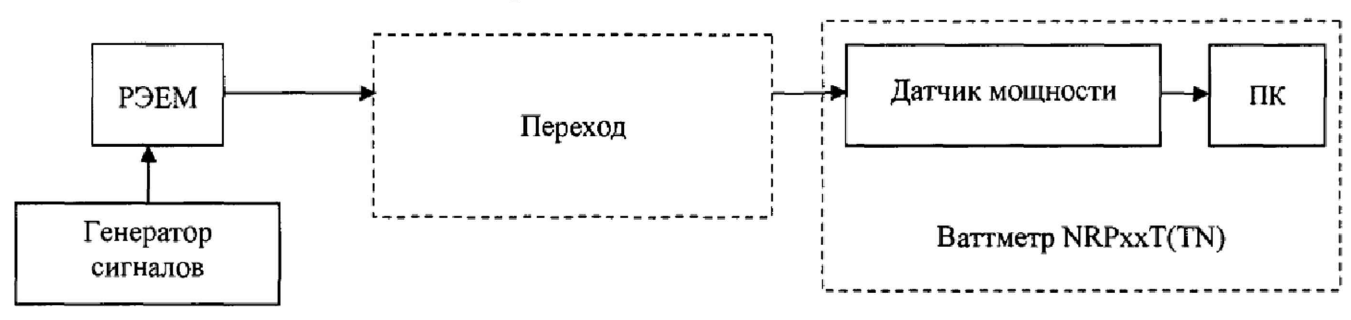

Рисунок А1

АЗ Ввести в блок измерений (далее – РЭЕМ) полученные в п. А1 значения модуля  $\Gamma_{NRP}^{nepex}$ и фазы  $\varphi_{NRP}^{nepx}$  коэффициента отражения ваттметра NRPxxT(TN) с переходом для измерения единицы мощности с учетом  $\Gamma$  - коррекции.

А4 Установить на выходе генератора сигналов частоту и такой уровень мощности, чтобы мощность, измеряемая поверяемым ваттметром, была 1 мВт.

А5 Выключить мощность на выходе генератора сигналов. Установить нулевые показания поверяемого ваттметра.

А6 Включить мощность на выходе генератора сигналов. Одновременно отсчитать показания мощности РЭЕМ  $P_{\beta T}$  и поверяемого ваттметра  $P_{H3M}$  (по показаниям на ПК).

Результаты измерений зафиксировать в рабочем журнале.

Выключить мощность на выходе генератора сигналов.

 $P_{H3M}$  Рассчитать отношение показаний  $\frac{P_{H3M}}{M}$ . *<sup>э</sup> <sup>т</sup>*

А8 Выполнить п.п. А6, А7 еще два раза

А9 Рассчитать среднее арифметическое значение отношения показаний  $\frac{1 \text{ H} 3M}{D}$ формуле: **э** *7* по

> (А4)  $\left(\frac{P_{H3M}}{P_{\infty}}\right) = \sum_{i=1}^{n} \frac{1}{n} \left(\frac{P_{H3M}}{P_{\infty}}\right),$

где  $i = 1, 2, 3$ .

А10 Рассчитать относительную погрешность измерений мощности, зависящей от частоты, на опорном уровне мощности 1 мВт  $\delta_{1f}(\Theta)$ , в %, на каждой частоте по формуле:

$$
\delta_{1f} = \left[ \left( \frac{P_{H3M}}{P_{3T}} \right)_{CP} \cdot \left| S_{21} \right|^{-2} \cdot \left( 1 + \left| S_{22} \right|^{2} \cdot \left| \right| \right|_{NRP} \right]^{2} - 2 \cdot \left| S_{22} \right| \cdot \left| \left| \right|_{NRP} \left| \cdot (\cos(\varphi_{22} + \varphi_{NRP}))^{-1} - 1 \right|^{-1} \cdot 100, \quad (A5)
$$

где  $|S_{21}|$  – значение модуля коэффициента передачи перехода, полученное в п. А1.2.3;

 $|S_{22}|, \varphi_{22}$  - значения модуль и фаза коэффициента отражения перехода, полученные в п. А1.2.2;

 $\left|\Gamma_{\text{NRP}}\right|$ ,  $\varphi_{\text{NRP}}$  – значения модуль и фаза коэффициента отражения поверяемого ваттметра, полученные в п. А1.1.

### Приложение Б

#### (Рекомендуемое)

### Методика измерений модуля и фазы эффективного коэффициента отражения выхода направленного ответвителя

Б1. Методика предназначена для измерений модуля и фазы эффективного коэффициента отражения выхода направленного ответвителя, используемого при определении относительной погрешности измерений мощности ваттметра NRP110T в диапазоне частот от 80 до 110 ГГц.

Б2, Измерения выполнять в следующей последовательности,

«

Б2Л Подготовить к измерениям эталон единиц комплексных коэффициентов передачи в диапазоне от 0 до минус 60 дБ и комплексных коэффициентов отражений в диапазоне от 0,006 до 1 в диапазоне частот от 33 до 170 ГГц в волноводных трактах (далее - ЭККПО) к выполнению двухпортовых измерений.

Б2.2 Выбрать режим отображения результатов измерений «Polar» - полярные координаты.

Б2,3 Соединить измерительные порты ЭККПО с входом 1 и выходом 2 направленного ответвителя. Выход 3 направленного ответвителя соединить с согласованной нагрузкой из комплекта ЭККПО,

Б2.4 Выполнить измерения коэффициента S22, Результаты измерений сохранить в трассу 1 Тг1.

Б2.5 Выполнить измерения коэффициента S21. Результаты измерений сохранить в трассу 2 Тг2.

Б2,6 Соединить измерительные порты ЭККПО с входом 1 и выходом 3 направленного ответвителя. Выход 2 направленного ответвителя соединить с согласованной нагрузкой из комплекта ЭККПО,

Б2.7 Выполнить измерения коэффициента S3 Г Результаты измерений сохранить в трассу 3 Тг2.

Б2.8 Соединить измерительные порты ЭККПО с выходом 2 и выходом 3 направленного ответвителя, Вход 1 направленного ответвителя соединить с согласованной нагрузкой из комплекта ЭККПО.

Б2.9 Выполнить измерения коэффициента S32. Результаты измерений сохранить в трассу 4 Тг4.

Б2Л0 Выполнить математическую обработку результатов измерений по формуле:

$$
Tr5 = Tr1 - Tr4 \cdot \frac{Tr2}{Tr3} \,. \tag{B1}
$$

Б2.11 Представить формат отображения трассы 5 в виде линейного коэффициента отражения и записать в рабочий журнал значения модуля эффективного коэффициента отражения направленного ответвителя.

Б2Л2 Представить формат отображения трассы 5 в виде фазы и записать в рабочий журнал значения фазы эффективного коэффициента отражения направленного ответвителя.